## Lab Sheet 9: Let's watch a movie!

ในปฏิบัติการนี้นักศึกษาจะได้เรียนรู้การสร้างแบบฟอร์มเพื่อรับข้อมูลเข้าจากผู้ใช้พร้อมทั้ง แสดงผลลัพธ์ในรูปแบบของตาราง

### การน าเข้าฐานข้อมูล

- 1. ให้นักศึกษาใช้ฐานข้อมูลจาก Lab08 โดยสามารถดูรายละเอียดได้จากใบงาน Labsheet8
- 2. ควรตรวจสอบก่อนการนำเข้าฐานข้อมูลว่ามีฐานข้อมูลนี้อยู่ในระบบแล้วหรือไม่ ถ้ามีก็ไม่ ควรนำเ<mark>ข้าซ้ำ</mark>

## การบ้านวันนี้

- 1. ให้นักศึกษาสร้างไฟล์ Lab09\_1\_5xxxxxxxx.php เพื่อแสดง Form ดงัต่อไปน้ี
	- 1.1. แสดงรายชื่อหนังทั้งหมดในรูปแบบของ Select เนื่องจากรายชื่อหนังอาจจะมีช่องว่าง อย่าลืมใส่ "" ครอบค่าที่อยู่ที่ Attribute value
	- 1.2. แสดงรายชื่อโรงหนงัท้งัหมดในรูปแบบของ Checkbox
	- $1.3.$  ปุ่ม Find Schedule เพื่อส่งข้อมูล ไปยังหน้า Lab $09\_2\_5$ xxxxxxxx.php
- 2. ให้นักศึกษาสร้างไฟล์ Lab09\_2\_5xxxxxxxx.php เพื่อแสดงผลลัพธ์ในตารางว่าหนังที่เลือกมี ฉายในโรงหนังที่เลือกหรือไม่ โดยแสดงชื่อโรงหนังพร้อมทั้งราคา เ<mark>นื่องจากโรงหนังที่เลือก</mark> อาจจะไม่มีโรงใดเลยที่ฉายเรื่องนี้ ดังนั้นเราควรตรวจสอบตัวแปร \$result ว่าเป็น False หรือไม่ก่อนที่จะใช้คำสั่ง mysqli\_fetch\_assoc

#### รูปภาพตวัอยา่ งประกอบ

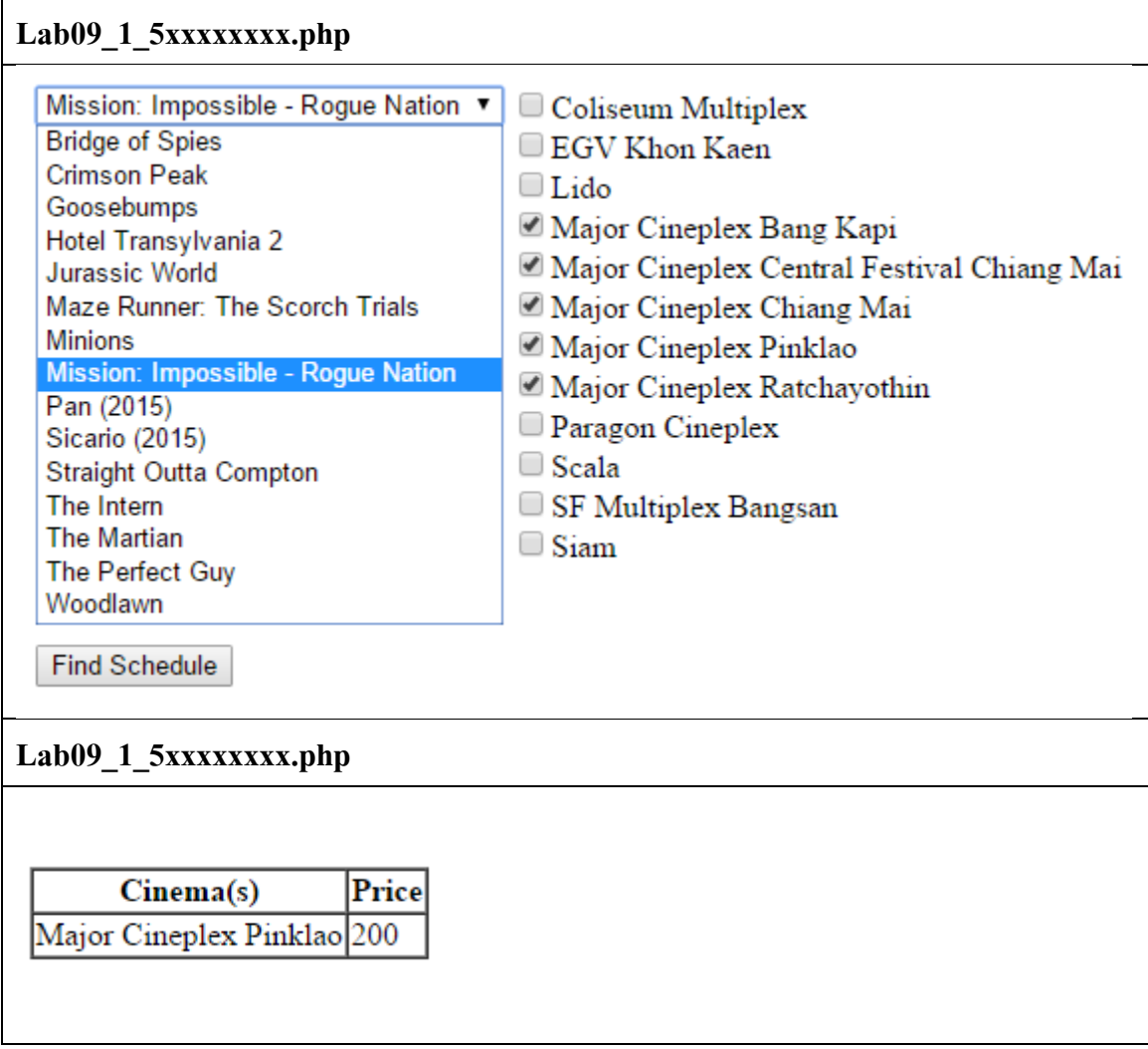

ข้อควรระวัง

- 1. ในปฎิบตัิน้ีนกัศึกษาจะตอ ้ งส่ง 2 ไฟล์ คือ Lab09\_1\_5xxxxxxxx.php และ Lab09\_2\_5xxxxxxxx.php
- 2. ตรวจสอบชื่อไฟล์ที่จะส่ง ตัวพิมพ์เล็กพิมพ์ใหญ่มีความสำคัญ หากตั้งชื่อไฟล์ผิดจะไม่ได้รับ การตรวจ ให้ส่งไฟล์มาใหม่โดยไม่ลบไฟล์เก่าเพื่อเป็นหลักฐานว่าไม่ได้ส่งช้าเกินกำหนด

# 3. งานชิ้นน้ีส่งภายในวนั ที่**4 พฤศจิกายน 2558 เวลา 23:59**